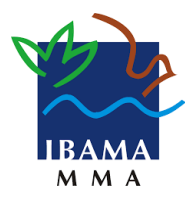

**Ministério do Meio Ambiente Instituto Brasileiro do Meio Ambiente e dos Recursos Naturais Renováveis Diretoria de Uso Sustentável da Biodiversidade e Florestas** 

## **Roteiro de Preenchimento da Planilha de Inventário Florestal 100% no SINAFLOR**

## **Libre Office**

- No grupo "Importar", utilizar conjunto de caracteres "Europa Ocidental (ISO 8859-1)", idioma "Português do Brasil", da linha "1".
- No grupo "Opções de separadores", utilizar apenas "Ponto e Vírgula". Utilizar "Delimitador de texto" igual a aspas duplas.

## **MS Excel**

- Abrir nova planilha vazia no Excel.
- No menu "Dados", no grupo "Obter dados externos" clicar em "De texto".
- Selecionar a planilha de extensão ".csv", baixado da página do Ibama.
- Na tela do "Assistente de importação de texto", no grupo "Tipo de dados originais" escolher "Delimitado", selecionar "1" na opção "iniciar importação na linha:" e "28591": Europeu ocidental (ISO) e clicar em "Avançar".
- Na próxima tela, no grupo somente "Ponto e Vírgula" no grupo "Delimitadores" e "aspas duplas" como "Qualificador de texto" e clicar em "Avançar".
- Clicar em "Concluir".
- Inserir os dados conforme descrito abaixo e salvar como "(CSV separado por vírgula)".

## **Preenchimento das colunas**

- Número da árvore
	- Até 10 caracteres alfanuméricos.
- Nome da UPA ◦ Até 10 caracteres alfanuméricos.
- UT
	- Até 10 caracteres alfanuméricos.
- Produto
	- Tora
- Nome Científico ◦ Lista de Nomes Científicos constantes na Tabela de Espécies.
- Nome Popular
	- Lista de Nomes Populares constantes na Tabela de Espécies.
- CAP (m) Utilizar vírgula como separador decimal
- DAP (m) Utilizar vírgula como separador decimal
- Altura Comercial (m) Utilizar vírgula como separador decimal
- Categoria
	- A explorar
	- Outras
	- Porta semente
	- Remanescente
	- Substituta
- Qualidade do Fuste
	- $\circ$  1
	- 2
	- 3
	- 4
	- 5
- $\bullet$  Volume (m<sup>3</sup>) Utilizar vírgula como separador decimal
- $\bullet$  Área Basal (m<sup>2</sup>) Utilizar vírgula como separador decimal
- Grau (Latitude ou Longitude) Apenas caracteres numéricos
- Minuto (Latitude ou Longitude) Apenas caracteres numéricos
- Segundo (Latitude ou Longitude) Apenas caracteres numéricos